# 远程考试设备及环境准备要求

考生在考前须自行完成临时考场搭建工作。

搭建临时考场可参考视频: <https://asset.ata-test.net.cn/release/others/b2608baa6a2fd62eee242e2722e6d357.mp4>

在家中搭建考场时,考生须提前准备 1 台电脑作为考试机,1 部智能手机作为监考 机,具体考试设备及环境要求如下:

# 1. 考试机:笔记本电脑或台式电脑 1 台-用于在线考试的电脑

- 台式机或笔记本电脑:
	- o 电脑操作系统要求为 Win7 及以上
	- o 最低配置要求为 CPU:双核;内存:4G;安装客户端硬盘空间>2G
	- o 不得使用平板电脑或移动设备
	- o 不推荐使用苹果电脑,如因使用苹果电脑造成无法正常考试的由考生自己负责。
- 摄像头: 内置或外置摄像头均可, 用于登录拍照并作为考试的主监控视角摄像头。
- ⚫ 扬声器:电脑需配备可用的内置或外置扬声器,并提前调整扬声器音量到合适的大小。
- **麦克风:** 电脑需配备可用的内置或外置麦克风。
- ⚫ 考试软件:
	- o 请在考前下载最新版易考客户端,并完成安装
	- o 进入考试系统前关闭电脑上与考试无关网页和软件,包括安全卫士、电脑管家、 各类通讯软件以及音视频播放、直播软件等。
	- o 不得使用辅助上网工具(网络代理或 VPN)。
- 如使用笔记本电脑请保持电量充足,建议全程使用外接电源。

# 1.1. 监考机:智能手机 1 部-用于第二视角监控的设备及支架

- 带正常上网功能的智能手机,必须带有可正常工作的摄像头
- ⚫ 需要在考前开启设备免打扰模式,并选择拒绝所有来电和提醒。(如果监考机被打断 掉线,可重新扫码登录)
- 监考机(第二视角监控)推荐使用的浏览器要求如下:

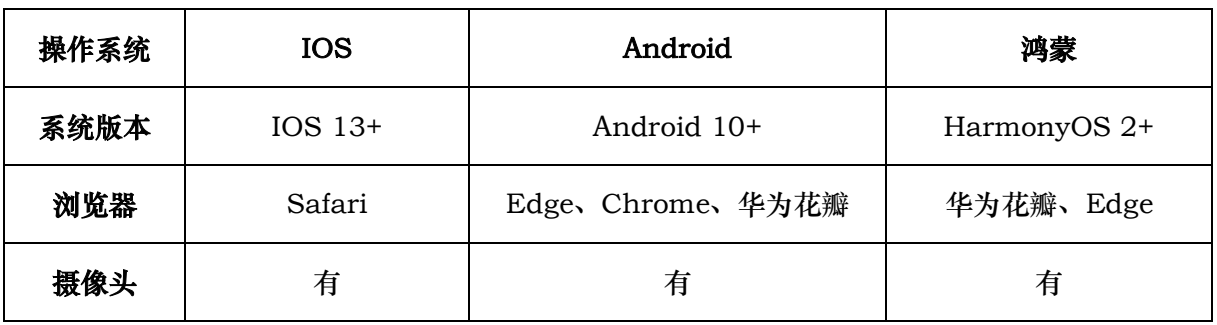

表格 1 监考机监控(第二视角监控) 设备浏览器要求

# 请注意:使用推荐的浏览器可获得较为稳定的考试体验,建议考生优先使用。

- 2. 考试场所网络条件要求
	- **●** 考试场所应有**稳定的网络条件,**支持考试设备和监控设备同时联网。

● 建议使用带宽 50Mbps 或以上的独立光纤网络;

⚫ 建议考生准备 4G 网络作为备用网络,并事先做好调试,以便出现网络故障时能 迅速切换到备用网络继续考试。(一场 2 小时左右的考试,预计使用 3GB 的流量)

#### 请注意:考试期间如发生网络故障,考试系统会提醒考生。

请考生在看到异常提示后尽快排除网络故障或切换到备用网络。故障解决后,考生可重新进入 考试继续作答,网络故障发生之前的作答结果会保存;但是,由于考试设备或网络故障导致考试时 间的损失、或无法完成考试的,依据主办方的管理规定不会获得补时或补考的机会。

#### 3. 考试环境的要求

⚫ 考生应选择安静、光线充足、独立的室内空间参加考试。

● 考试全过程严格禁止无关人员出入考试场所。

● 不建议在公共场所(如公共教室、图书馆、咖啡馆、敞开式的办公室、交通工具 内等)考试。

本场考试将使用双视角监控方案,(正面主视角+监考机第二视角监控)相结合的在线监 控方式,考生应配合进行监控环境的布置以满足监控要求。

#### 4. 考试机位架设要求:

● 考试机摄像头在考试期间须全程开启, 无遮挡, 注意现场光线, 避免背光、光线 过强等情况影响监控质量;

⚫ 考试机摄像头须保持正面面对考生,距离考生 50CM 左右,考生完整的头部、 肩部须处在监控范围内,并露出双耳,确保正面影像清晰可见;

考试机须电量充足,建议全程使用外接电源;

● 进入考试系统前应关闭电脑上与考试无关网页和软件, 包括安全卫士、电脑管 家、各类通讯软件、音视频播放、直播软件及辅助上网工具(网络代理)等,以免由于网 络冲突无法进入考试或被动弹窗导致被判定为违规;

#### 5. 监考机位架设要求:

● 监考机应放置在考生侧后方、距离 1.5 米-2 米处的稳定位置, 应拍摄到考生写 字台桌面、考生双手的动作以及电脑屏幕的状态,须确保考试电脑屏幕、键盘、全身(注 意手和键盘不要被身体遮挡)和桌面可见;

⚫ 请将智能手机或平板设备固定摆放,建议使用手机支架,便于按要求调整到合适 的位置和高度;

● 确保监考机监控设备电量充足,建议全程使用外接电源,以免由于断电导致监考 视频中断被判定为违规;

开启监考机监控前应关闭与考试无关应用的提醒功能,将设备设置为静音,避免 来电、微信、或其他应用打断监控过程,需要在考前开启设备免打扰模式,并选择拒绝所 有来电和提醒。(如果监考机监控被打断掉线,可重新扫码登录)。

## 监控环境可参照以下示意图:

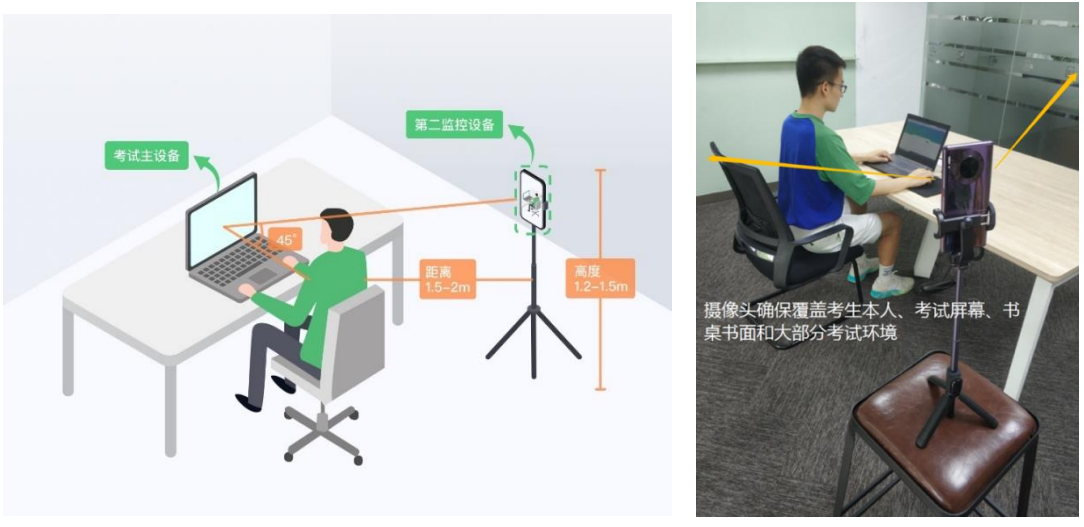

监控环境示意图 监控环境实景图

请注意:考试过程的中采集的监控信息,将只允许考试主办方查阅,作为判定考生是否遵守考 试规则的辅助依据;不会用在除此之外的其他用途。

## 特别提示:监考机-用于第二视角监控的设备应设置为在充电时永不息屏,设置方式如下:

● iOS 设备: 在设置-显示与亮度-自动锁定内, 设置为"永不"。

● 安卓设备: 安卓手机需先开启"开发人员选项/开发者选项",由于每个品牌机型的 开发者选项操作步骤不同,请自行搜索本人手机品牌的开发者选项如何开启。开启开发者选项 后, 在开发者选项内, 开启"不锁定屏幕(充电时屏幕不会休眠)"。

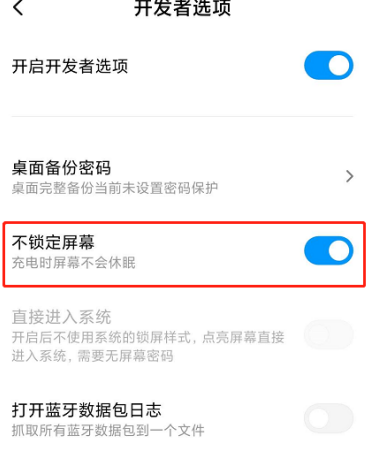